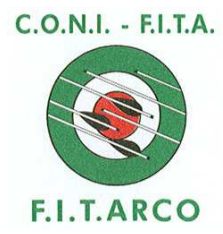

## FEDERAZIONE ITALIANA DI TIRO CON L'ARCO

Ufficio Tecnico

**CIRCOLARE 45/2013** 

CB/ Roma, 9 maggio 2013

**Società affiliate Comitati e Delegazioni Regionali** 

**e, p.c. Componenti il Consiglio Federale**

## **Oggetto: Gestione classifiche Trofeo Pinocchio e Gare Esordienti**

Con la presente si comunica che il programma IANSEO per la gestione delle gare è stato aggiornato in modo tale da poter essere utilizzato in occasione delle fasi regionali estive e invernali del Trofeo Pinocchio (rif. per il 2013 Circolare 7/2013) e gare sperimentali per Esordienti (rif. per il 2013 Circolare n.8/2013)

Aggiornando infatti IANSEO con il menù moduli, sono presenti il tipo torneo "esordienti" e "Giochi della Gioventù" collegate rispettivamente, nella tabella di ricerca, all'archivio partecipanti "ITA\_e" (esordienti) e "ITA\_p" (Trofeo Pinocchio) anziché all'archivio "ITA" (standard FITARCO).

Nel caso in cui la gara per atleti esordienti/Trofeo Pinocchio fosse già stata creata in precedenza, sarà necessario:

- avviare IANSEO ed aprire la gara
- selezionare Torneo -> Modifica Dati Gara -> Info Gara
- scegliere "Torneo italiano", "Gara Sperimentale per esordienti"/"Giochi della Gioventù"
- selezionare la casella "Questa operazione riporterà le impostazioni di questa competizione ai valori predefiniti: Divisioni, Classi, Distanze, Bersagli, ecc…" per impostare automaticamente tutte le classi/divisioni e impostazioni a quelle predefinite
- cliccare su "Salva" e IANSEO sarà pronto per l'inserimento dei partecipanti con il set di dati ITA\_e/ITA\_p

Si ricorda che dopo aver creato o rigenerato la gara è necessario aggiornare l'archivio arcieri.

Cordiali saluti

l*i* etario //Generale Al*vard Ca***Nboni**)